# LUX Operations Guide

*Last modified: 5/1/2018*

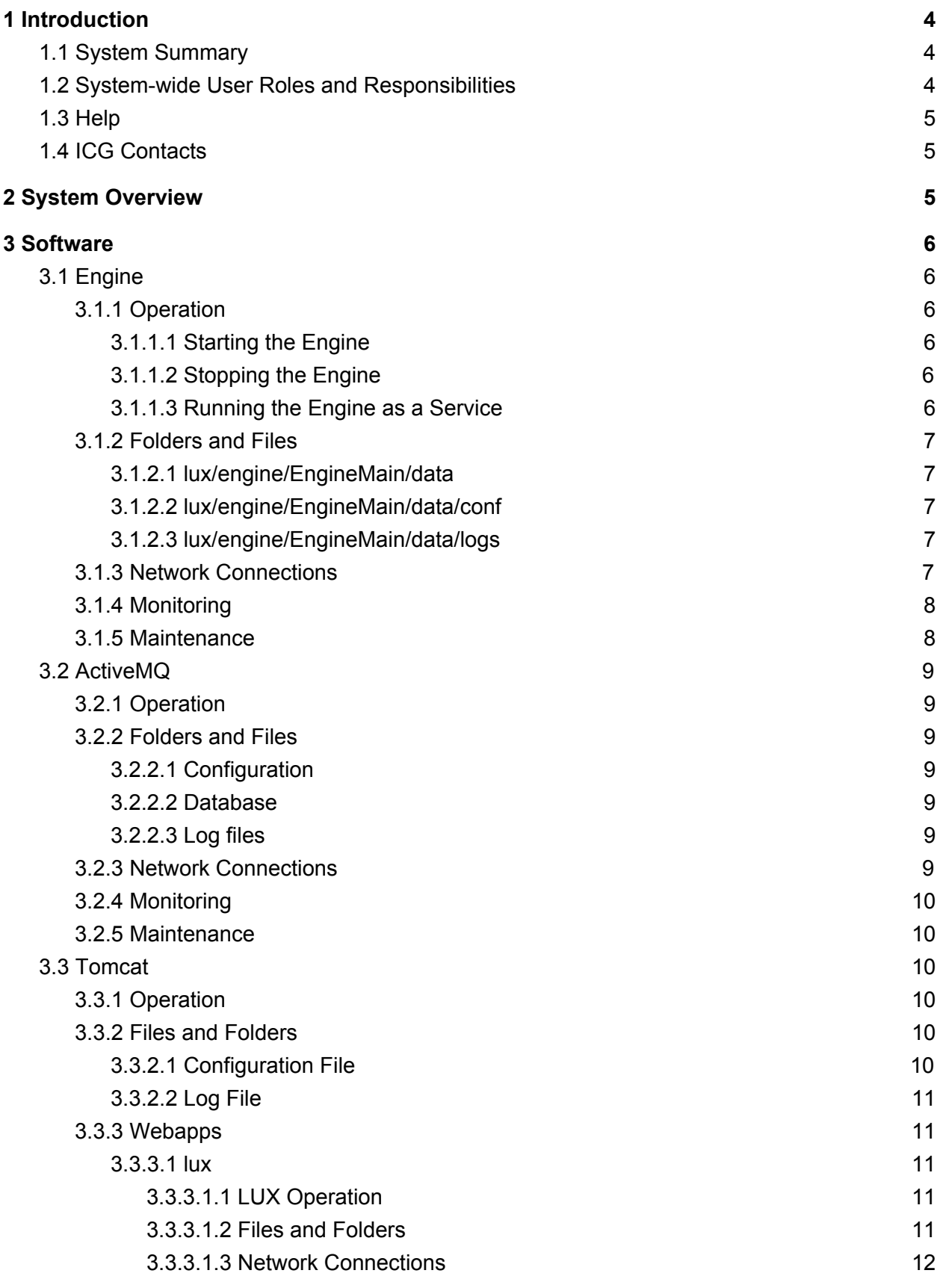

2

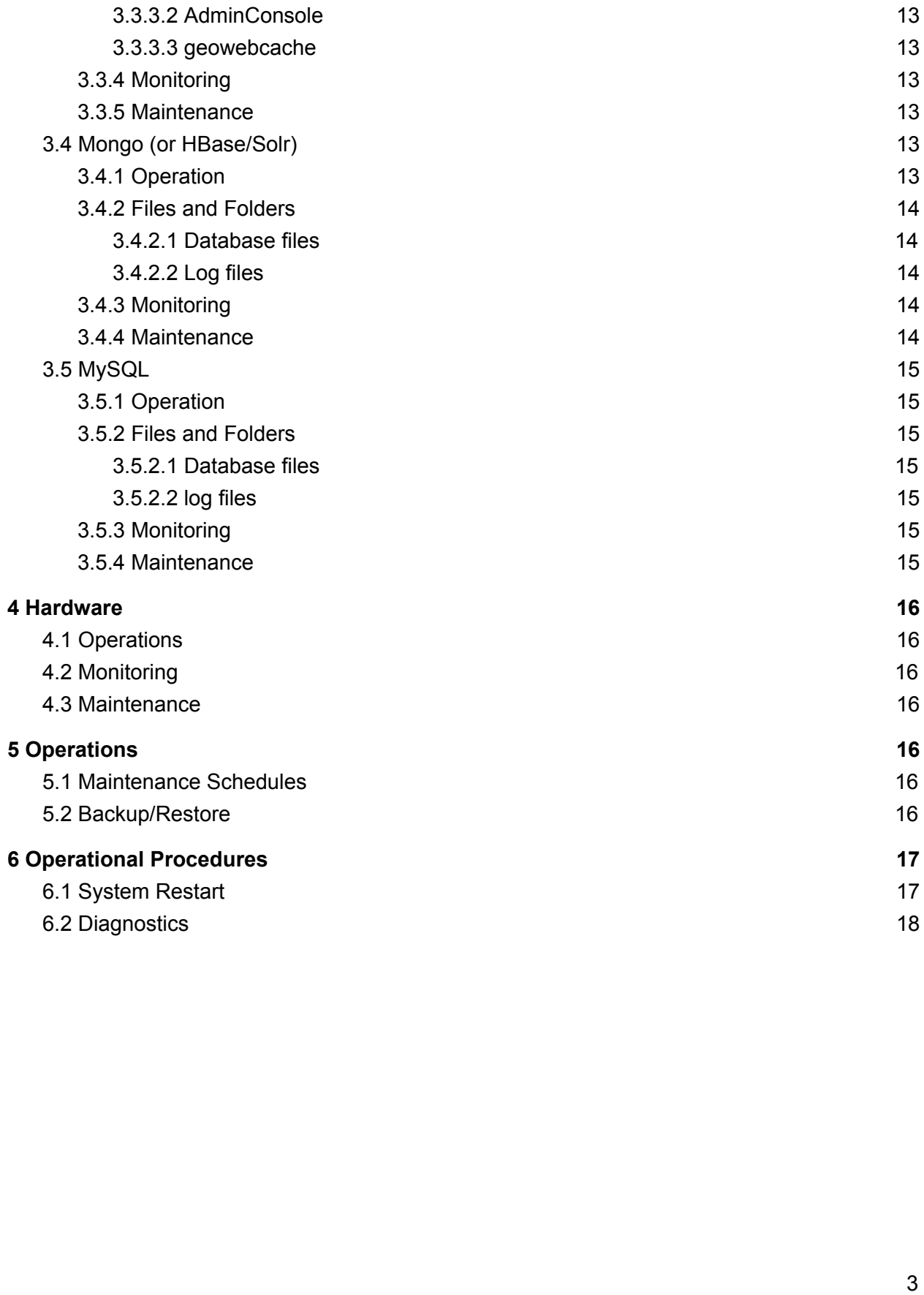

# <span id="page-3-0"></span>1 Introduction

The LUX Operations Guide describes operations, routine maintenance tasks, and common issues and fixes. This guide is meant to enable tier 1 operations support without detailed knowledge of LUX internals.

# <span id="page-3-1"></span>1.1 System Summary

The LUX System ingests event data (events), passes the events to event streams, and enriches and runs analytics on the events in the event streams. LUX Users write "rules" against the event streams and analytic outputs that generate alerts when a rule's conditions are met. LUX passes the alerts to a browser display for various forms of visualization, as well as to a configured set of alert sinks.

# <span id="page-3-2"></span>1.2 System-wide User Roles and Responsibilities

This guide is directed toward the operation of the software and servers responsible for operation of the LUX System. The role responsible for this is termed the System Administrator or "SA". The SA must have knowledge of the hardware, networking, operating systems, database servers (mysql, mongo, orientdb), web server (tomcat) and java virtual machines used by this system.

The SA must have access to these systems at the administrator or root level. This involves knowledge of the linux root password (or having sudo permission) as well as knowledge of the root or admin password for mysql, mongo, and orientdb. These passwords are set at installation time.

A second class of privileged user is one who can edit the configuration of the LUX engine and change the data sources and sinks that the engine interfaces, and one who can modify the configuration of enrichments and analytics of the engine pipeline. Such a user must have knowledge of the engine ingest, enrichment, analytic, alerter and outputter plugins. This user must also have write access to the LUXEngine/EngineMain/data folder and folders below that.

A third class of privileged user is one who is an admin on the LUX UI. A LUX UI Admin is denoted as such by being a member of the LUX Administrators group. A LUX UI Admin can effect changes on the LUX UI by editing the Rule Forms, Display Templates, Data Stores, etc. A LUX UI Admin must have knowledge of the specific form (schema) of the LUX forms, and also have knowledge of the freemarker template language. The changes that a LUX UI Admin can make can affect LUX system operations, and so provision must be made to backup the underlying data.

# <span id="page-4-0"></span>1.3 Help

Additional documentation may be found online at [http://icgsolutions.com/documentation2\\_7.html](http://icgsolutions.com/documentation2_7.html) as well as locally on the LUX install under the UI and Engine Docs directories.

- /lux/ui/docs/
- /lux/engine/docs/

# <span id="page-4-1"></span>1.4 ICG Contacts

<span id="page-4-2"></span>Graydon Weideman and David Waldrop.

# 2 System Overview

The following figure shows all of the major LUX System Components and their interfaces.

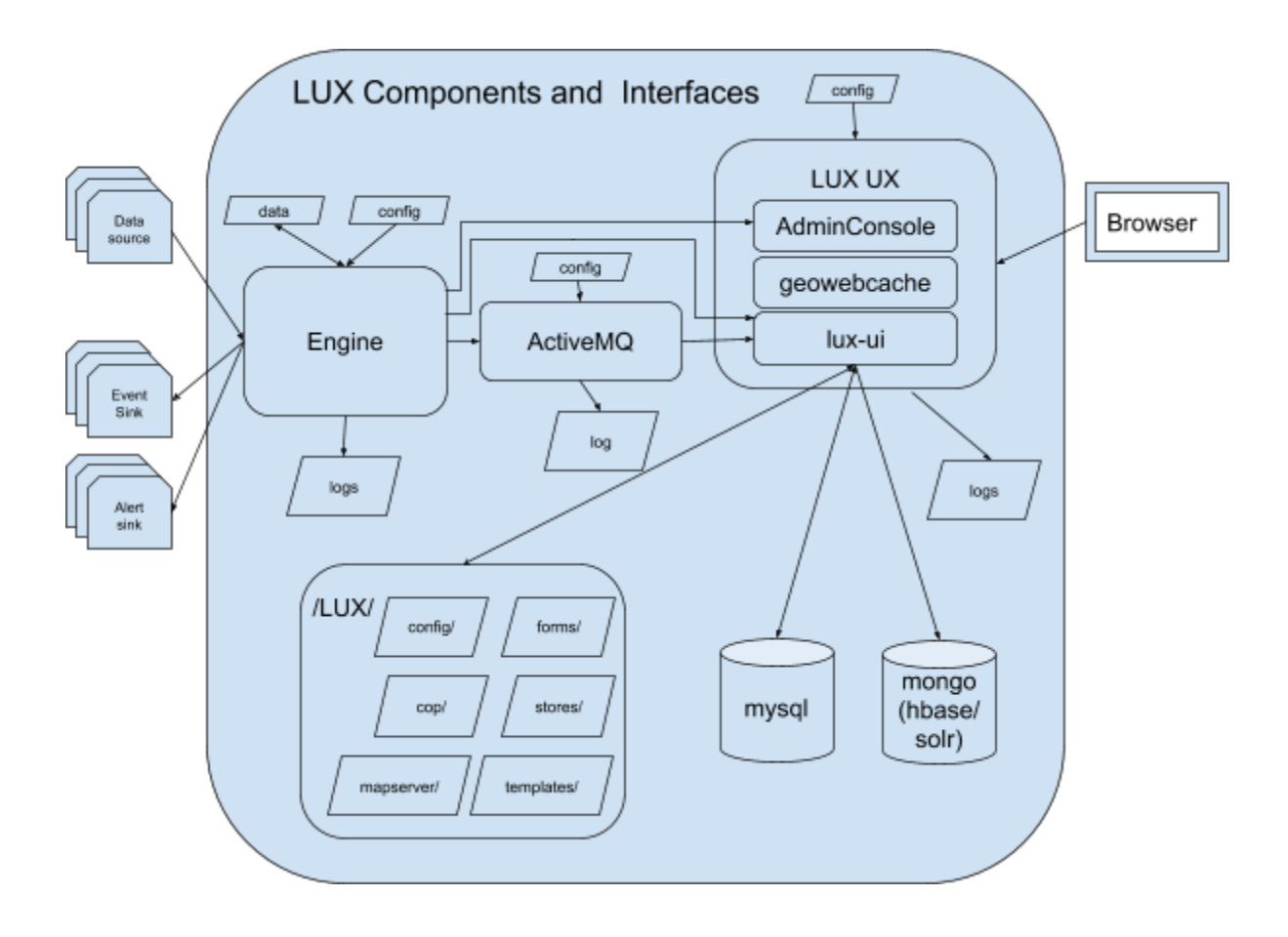

# <span id="page-5-0"></span>3 Software

## <span id="page-5-1"></span>3.1 Engine

#### <span id="page-5-2"></span>3.1.1 Operation

#### <span id="page-5-3"></span>3.1.1.1 Starting the Engine

Start the engine by cd'ing into the engine's bin folder and running start-lite.sh. This will run the "full" engine in a normal operation mode.

```
$ cd lux/engine/bin
$ ./start-lite.sh
```
#### <span id="page-5-4"></span>3.1.1.2 Stopping the Engine

Stop the engine (started as above) by cd'ing into the engine's bin folder and running stop-lite.sh.

```
$ cd lux/engine/bin
$ ./stop-lite.sh
```
#### <span id="page-5-5"></span>3.1.1.3 Running the Engine as a Service

Edit the script /etc/init.d/luxengine and fill in the JAVA\_HOME and LUX\_ENGINE\_HOME paths at the top of the script. Make sure the file has permissions 744. You can now control the engine as a service:

```
# service luxengine start
# service luxengine stop
# service luxengine restart
```
Alternatively, the engine may be started by calling it via systemd.

\$ systemctl start luxengine

You may also set the engine to start when the system boots.

```
# chkconfig luxengine --add
# chkconfig luxengine on
```
### <span id="page-6-0"></span>3.1.2 Folders and Files

#### <span id="page-6-1"></span>3.1.2.1 lux/engine/EngineMain/data

This folder is the file system base folder for data files used by enrichments and analytics. Many enrichments and analytics name a data file or files in their configuration. The file system base for these data files is lux/EngineMain/data. The data files may be read-only or read-write, depending on their specific function. Refer to the appropriate plugin documentation for further details. While it makes sense to make a backup copy of the data files, be careful restoring a read-write data file. Read-write files may contain state that will be lost if the file is overwritten.

#### <span id="page-6-2"></span>3.1.2.2 lux/engine/EngineMain/data/conf

The engine is primarily configured by three files located in this folder - engine.properties, lux.properties and ae.xml. There are other engine configuration files located in this folder, but these two files are the principal configuration files of interest.

The engine.properties file configures the ingesters and the alerters. The lux.properties file configures the engine's connections to the tomcat lux webapp and certain features of the engine. The ae.xml file configures the enrichments, analytics and event outputters. Refer to the specific plugin documentation for details.

### <span id="page-6-3"></span>3.1.2.3 lux/engine/EngineMain/data/logs

This folder contains a set of rolling log4j log files of the engine operations. The most recent file is always log4j.log. You can find an engine start in a log file (if the log file contains the engine start) by searching from the bottom of the file for "Access" (as part of the string "Access control disabled.") This string occurs very near the engine start in the log file ("Initialized logging from logging.properties" is the true start). I mention it only because it's easy to remember and fairly unique in the log.

### <span id="page-6-4"></span>3.1.3 Network Connections

The engine makes any number of connections to data sources, event sinks and alert sinks, as configured in the engine.properties and ae.xml files.

The engine makes the following connections to the other internal components of the LUX system.

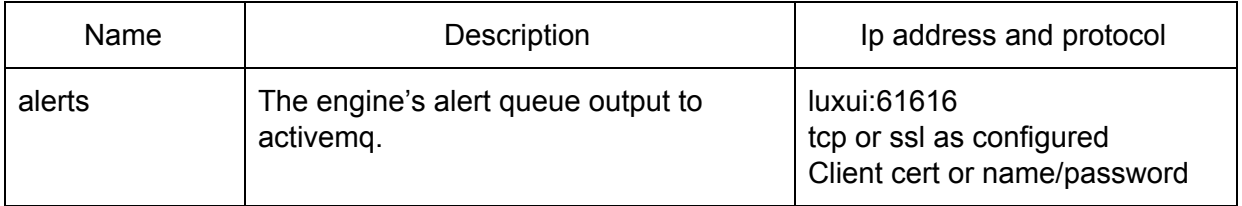

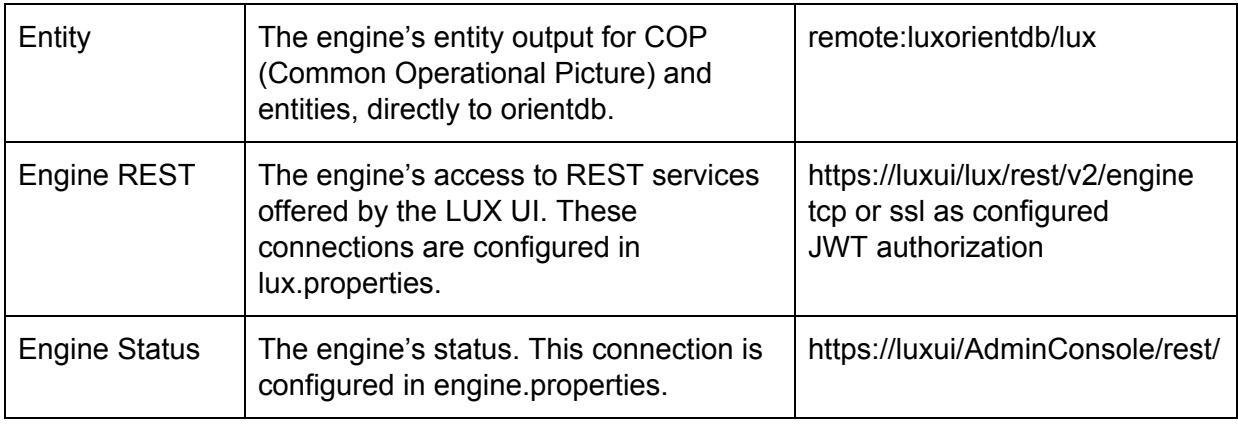

### <span id="page-7-0"></span>3.1.4 Monitoring

The primary monitor of the engine's operation is the Engine Admin Console. This is accessible to a LUX Admin User from the UI's "LUX Administration" menu item, "Engine: Engine Administration Console" link. By and large, green is good; and, red is bad. If the engine backs up, you will see the queues go red from back to front. Eventually, back pressure will stop the ingestors.

The secondary monitor of the engine's operation is the Engine log file in EngineMain/data/logs. Tail -f this file and look for evidence of a heartbeat. Alternately, edit the file and search for exceptions.

A tertiary monitor of the engine's operation is the ActiveMQ Queues page. This is accessible to a LUX Admin User from the UI's "LUX Administration" menu item, "Engine: ActiveMQ Administration" link. What you look for here is evidence that the engine is producing alerts. Check that the alerts queue "Messages Enqueued" count increases (refresh the page) and that "Number of Pending Messages" is 0, or just a few.

### <span id="page-7-1"></span>3.1.5 Maintenance

The engine's data folder and conf folder should be backed up. The files should be selectively restored only if there has been a data loss or data corruption issue. There are no run-away files (files that grow ever larger) to worry about, unless the engine has been started in a non-standard way. Check the bin folder for a nohup.out file. If that file exists and is large, restart the engine in the standard way.

# <span id="page-8-0"></span>3.2 ActiveMQ

### <span id="page-8-1"></span>3.2.1 Operation

ActiveMQ should have been configured during installation to run as a service and to start at boot time. Refer to the installation guide.

Checking that the service is running using ps and grep:

```
$ ps auxw | grep activemq
```
Manually starting and stopping ActiveMQ is accomplished by the service commands:

```
# service activemq start
# service activemq stop
```
### <span id="page-8-2"></span>3.2.2 Folders and Files

#### <span id="page-8-3"></span>3.2.2.1 Configuration

ActiveMQ is configured by the /usr/local/activemq/conf/activemq.xml file. LUX uses a tcp or ssl transportConnector, typically on port 61616. SSL Context may be configured for keystore and truststore, depending on installation.

#### <span id="page-8-4"></span>3.2.2.2 Database

ActiveMQ uses a persistenceAdapter typically configured as a file store in /usr/local/activemq/data/kahadb. This file store is cleared when ActiveMQ starts, by the /etc/init.d/activemq service script. If something goes wrong (activemq producers produce but activemq consumers don't consume), this file store can get arbitrarily large.

#### <span id="page-8-5"></span>3.2.2.3 Log files

ActiveMQ log files live in /usr/local/activemq/data/wrapper.log and sometimes activemq.log, depending on configuration. These files are unmanaged and can grow large.

### <span id="page-8-6"></span>3.2.3 Network Connections

ActiveMQ maintains a management interface on port 8161. ActiveMQ data queues (e.g., the LUX alerts queue) are on port 61616.

### <span id="page-9-0"></span>3.2.4 Monitoring

Monitor ActiveMQ's performance using the ActiveMQ admin queues page (luxui:8161/admin/queues.jsp) which is linked to by the UI LUX Administration page. Data should flow through the queues (and topics, if used) and be consumed by the consumers. If too much data is held in queue, the ActiveMQ database will grow large.

### <span id="page-9-1"></span>3.2.5 Maintenance

As implied above, watch the size of the ActiveMQ database investigate if the database grows larger than tens of megabytes for any period of time.

Also monitor the size of the ActiveMQ log file and restart ActiveMQ (thereby clearing the log file) when the file grows larger than 100MB.

## <span id="page-9-2"></span>3.3 Tomcat

Tomcat is an http server and a container for several LUX webapps - lux, AdminConsole and geowebcache.

### <span id="page-9-3"></span>3.3.1 Operation

Tomcat should have been simultaneously installed and configured during the installation of the LUX UI. Refer to the installation guide.

Checking that tomcat is running via the LUX UI using ps and grep:

\$ ps auw | grep tomcat

Manually starting and stopping tomcat is accomplished by executing commands on the lux service:

```
# service lux start
# service lux stop
```
### <span id="page-9-4"></span>3.3.2 Files and Folders

#### <span id="page-9-5"></span>3.3.2.1 Configuration File

The tomcat configuration is in /usr/local/lux/ui/conf/server.xml. The primary configuration is the Connector, which is typically configured for SSL as an https port with a keystore validating the server name.

If running behind a proxy, the following changes will need to be made to /usr/local/lux/config/context.xml to permit LUX to accurately detect incoming connection source IPs.

\*Note: this will not work if running behind an anonymous proxy.

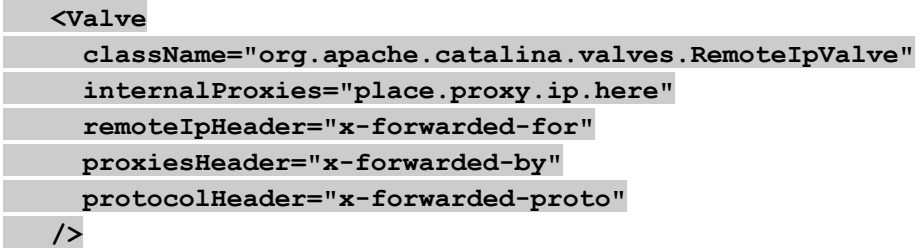

#### <span id="page-10-0"></span>3.3.2.2 Log File

The principal tomcat log file is /usr/local/lux/ui/logs/catalina.out. This file is unmanaged and should be monitored for size. Problems with LUX will often show up in this file as exceptions.

#### <span id="page-10-1"></span>3.3.3 Webapps

#### <span id="page-10-2"></span>3.3.3.1 lux

The lux webapp is the principal LUX UI application.

#### <span id="page-10-3"></span>3.3.3.1.1 LUX Operation

LUX UI should have been installed and configured during the baseline LUX installation. Refer to the installation guide.

Checking that lux is running using ps and grep:

\$ ps auw | grep tomcat

Manually starting and stopping tomcat is accomplished by executing commands on the lux service:

```
# service lux start
# service lux stop
```
<span id="page-10-4"></span>3.3.3.1.2 Files and Folders

The lux webapp is in /usr/local/lux/ui/webapps/lux. The initial installation creates the lux.war file in webapps. The next time tomcat runs, it expands lux.war into the lux folder. At that time, a system admin can configure lux, by modifying the files in

/usr/local/lux/ui/webapps/lux/WEB-INF/classes and .../WEB-INF/spring. Once these files are configured, the system admin should make a copy of these files outside of the /usr/local/lux/ui folder, as the classes and spring folders will be replaced by another installation of LUX from RPM.

In addition, the admin should copy certain folders from /usr/local/lux/ui/webapps/lux/ to /usr/local/lux/. These are:

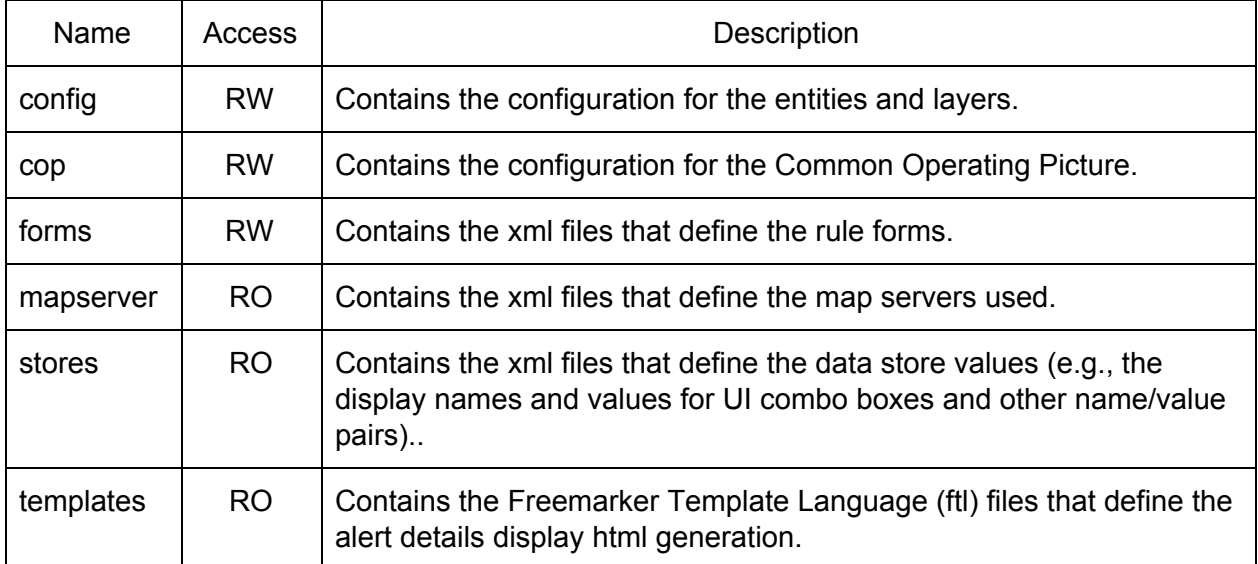

On a subsequent RPM install/update, the RPM will overwrite the files in the folders in /usr/local/lux/ui/webapps/lux, but the files in use will be safely held in /usr/local/lux/… Because the RPM update may have updated these files, the admin should follow any migration instructions that come with the update RPM.

#### <span id="page-11-0"></span>3.3.3.1.3 Network Connections

The lux webapp makes network connections to the following LUX internal components.

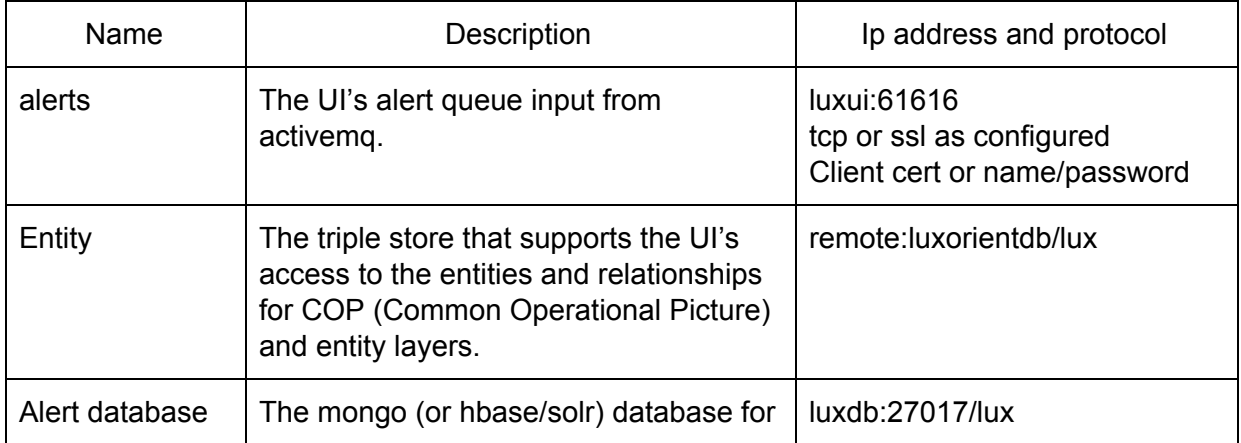

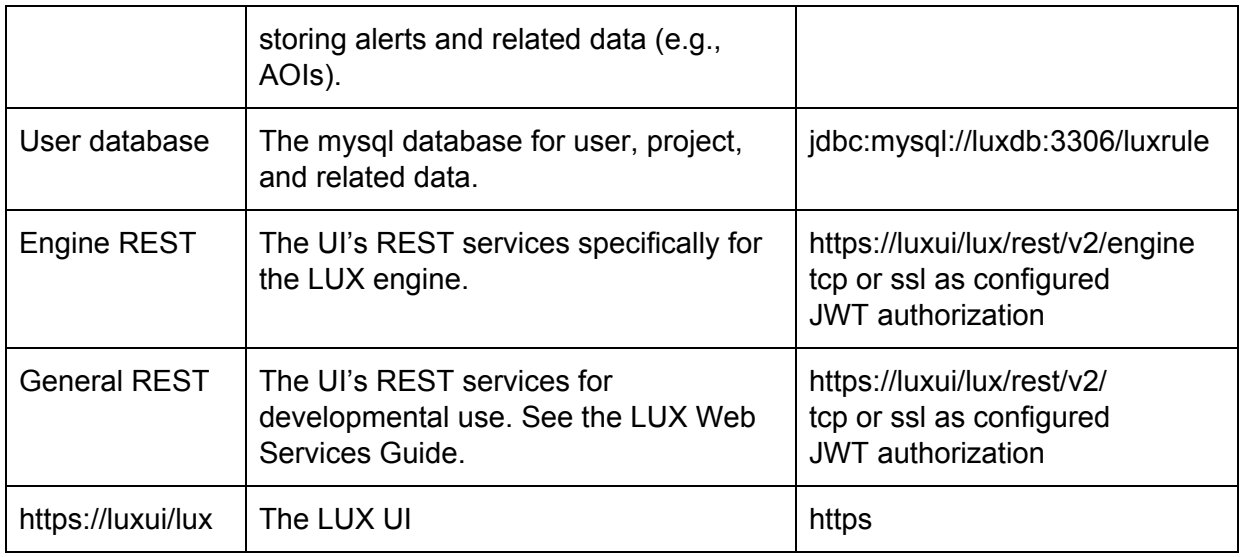

#### <span id="page-12-0"></span>3.3.3.2 AdminConsole

<span id="page-12-1"></span>The AdminConsole webapp displays the LUX engine status.

#### 3.3.3.3 geowebcache

The geowebcache webapp enables the LUX system to display maps standalone. It must be initialized with tiles first.

### <span id="page-12-2"></span>3.3.4 Monitoring

The operation of the tomcat web server and webapp container is best monitored by viewing the catalina.out log file. This file should evidence a heartbeat. Problems are indicated by exceptions.

### <span id="page-12-3"></span>3.3.5 Maintenance

See notes contained in lux webapp discussion above about files. The principal file that can grow large and require maintenance is /usr/local/tomcat/logs/catalina.out. This file should be recycled occasionally as it gets large (>100MB) by restarting tomcat.

## <span id="page-12-4"></span>3.4 Mongo (or HBase/Solr)

LUX uses a mongo database (or other databases, e.g., hbase/solr) to store alerts and related information such as AOIs.

### <span id="page-12-5"></span>3.4.1 Operation

Mongo should have been configured during installation to run as a service and to start at boot time. Refer to the installation guide.

Checking that mongo is running using ps and grep:

\$ ps auxw | grep mongod

Manually starting and stopping mongo is accomplished by the service commands:

```
# service mongod start
# service mongod stop
```
#### <span id="page-13-0"></span>3.4.2 Files and Folders

#### <span id="page-13-1"></span>3.4.2.1 Database files

The mongo database is in the folder configured for dbPath in /etc/mongod.conf, typically /var/lib/mongo/. This database folder contains a number of files managed by mongod. Depending on the number of alerts stored, the database folder can get big.

The retention for alert files in mongo is specified by a line in the setupMongo.js script that is run at installation:

```
db.alerts.createIndex({"createdDate" : 1},
{"expireAfterSeconds": 432000})
```
The default sets the expiration to 432000 seconds, or 5 days. This can be changed, most easily at install time, but it is possible thought painful to change it after the installation.

#### <span id="page-13-2"></span>3.4.2.2 Log files

The mongo log file is configured in /etc/mongod.conf by systemLog: path, and is /var/log/mongodb/mongod.log by default. This is an unmanaged file that can get large and so should be monitored. If it gets too large, stop mongod, delete the file, and restart mongod.

#### <span id="page-13-3"></span>3.4.3 Monitoring

<span id="page-13-4"></span>Monitor the operation of mongodb by tailing the mongo log file.

#### 3.4.4 Maintenance

Other than managing the log file, no maintenance should be required. A few simple command that you can execute on the database server:

\$ mongo -ulux -plux lux

> show collections > db.alerts.count()  $>$  quit()

## <span id="page-14-0"></span>3.5 MySQL

<span id="page-14-1"></span>LUX uses MySQL to store user, project, and rule information.

#### 3.5.1 Operation

MySQL should have been configured during installation to run as a service and to start at boot time. Refer to the installation guide.

Checking that mysql is running using ps and grep:

```
$ ps auxw | grep mysqld
```
Manually starting and stopping mysql is accomplished by the service commands:

```
# service mysqld start
# service mysqld stop
```
### <span id="page-14-2"></span>3.5.2 Files and Folders

#### <span id="page-14-3"></span>3.5.2.1 Database files

The location of the mysql database files is configured by the value of the datadir property in /etc/my.cnf. These files should not get very big.

#### <span id="page-14-4"></span>3.5.2.2 log files

The location of the mysql log files is configured by the value of the log-error property in /etc/my.cnf, typically /var/log/mysqld.log. This file is unmanaged and can get large.

#### <span id="page-14-5"></span>3.5.3 Monitoring

<span id="page-14-6"></span>Monitor the operation of mysql by tailing the mysql log file.

#### 3.5.4 Maintenance

Monitor the size of the mysql log file and stop the database, delete the file and restart the database if it gets too big.

# <span id="page-15-0"></span>4 Hardware

# <span id="page-15-1"></span>4.1 Operations

LUX is intended to operate 24x7, monitoring event sources and generating alerts. Consequently, the hardware is required to operate continuously.

# <span id="page-15-2"></span>4.2 Monitoring

The problems that typically arise are network issues (loss of connectivity, loss of DNS) and disk full situations. Ideally these should be automatically monitored.

# <span id="page-15-3"></span>4.3 Maintenance

Maintenance is required to remove log files of the software as the logs grow over time. This is specifically discussed in the software sections for each server.

# <span id="page-15-4"></span>5 Operations

# <span id="page-15-5"></span>5.1 Maintenance Schedules

<span id="page-15-6"></span>Nothing specific.

# 5.2 Backup/Restore

The following should be backed up and only restored selectively.

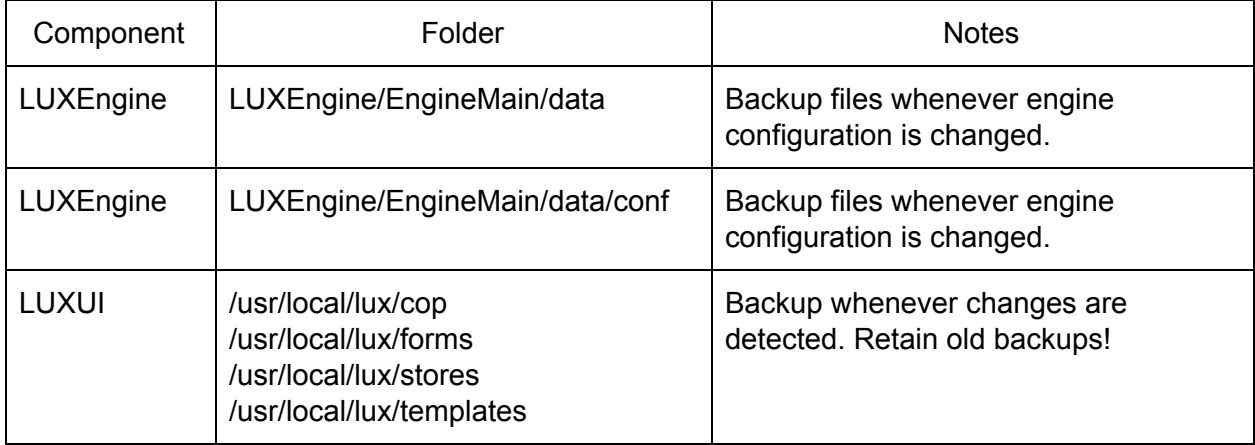

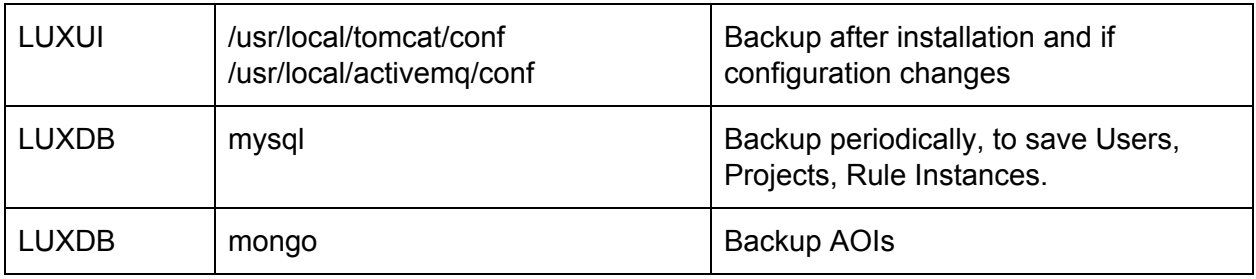

# <span id="page-16-0"></span>6 Operational Procedures

# <span id="page-16-1"></span>6.1 System Restart

Occasionally it may be necessary to restart the LUX system, whether in part or in the entirety. The effect of restarting the various components is shown in the table below.

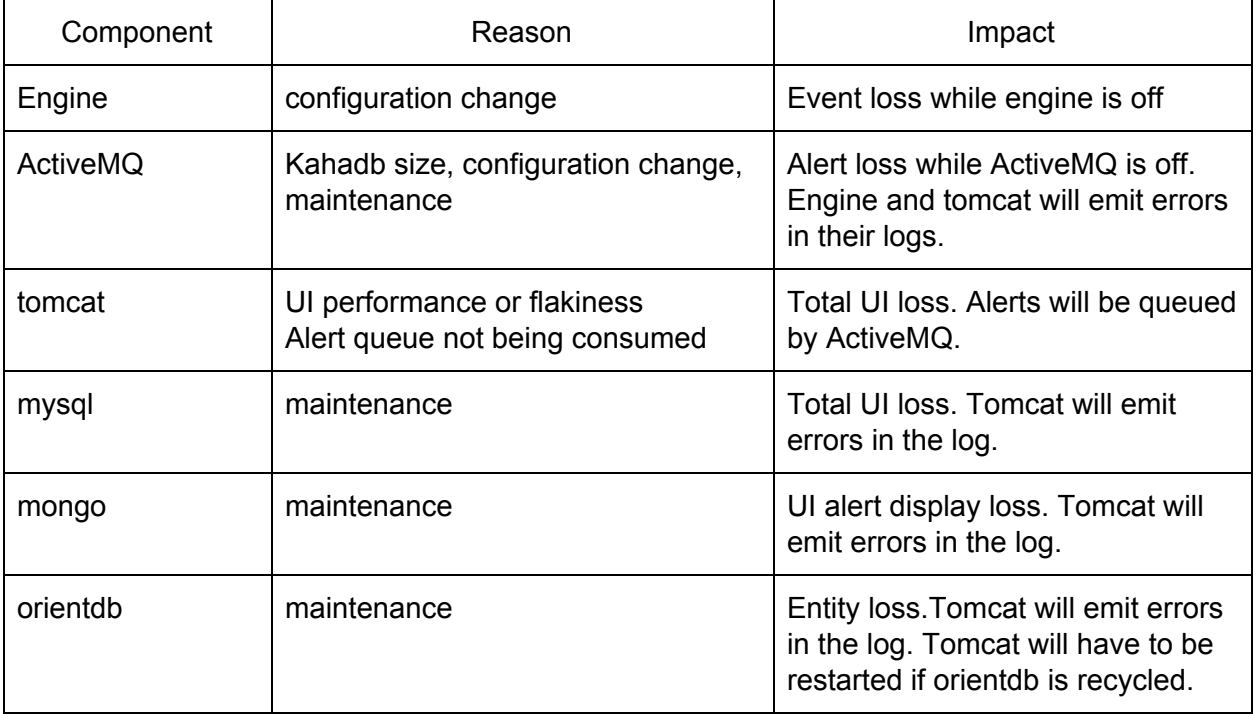

Generally speaking, the system will recover from an individual component being restarted. If a full system restart is determined to be necessary, the best procedure is:

- 1. Stop LUXEngine
- 2. Stop LUX
- 3. Stop ActiveMQ
- 4. Stop the databases (mysql, mongo)
- 5. Start the databases
- 6. Start ActiveMQ
- 7. Start LUX
- 8. Start LUXEngine

## <span id="page-17-0"></span>6.2 Diagnostics

Some thoughts for diagnosing system problems.

Identifying the root cause.

Total LUX failure:

- 1. Disk full? Use df on the servers to see if a server has run out of disk.
- 2. Network failure? Use ping and telnet to see if the servers are connected (telnet to a specific port, e.g., on UI server, telnet luxdb 3306 to see if mysql is up, telnet localhost 61616 to see if activemq is up.)
- 3. Process failure? Use ps auxw|grep to see if required process is running.

Data source failure:

1. Use ping or telnet to see if network connectivity to data source

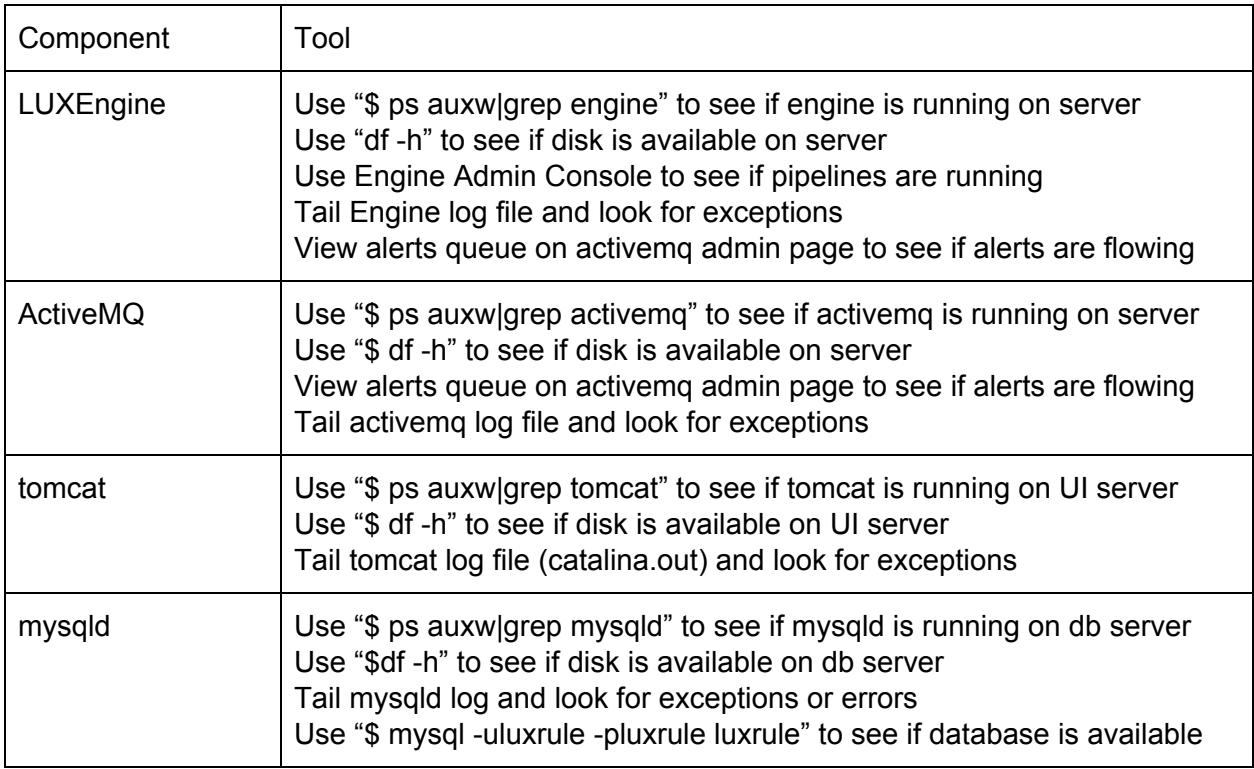

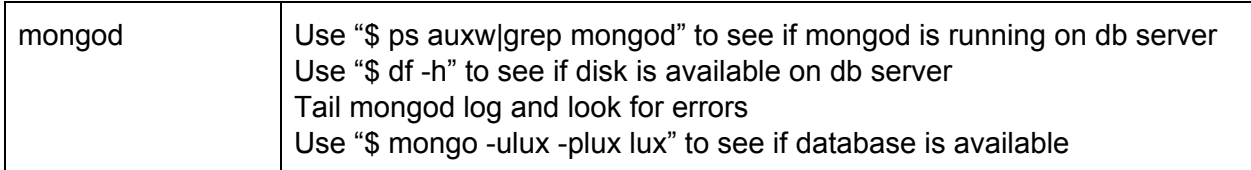